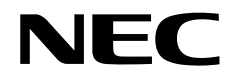

# インストレーションガイド**(Linux**編**)**

**NEC NX7700x**シリーズ

# **NX7700x/A6010E-2**

- **1**章 **Linux**のインストール
- **2**章バンドルソフトウェアのインストール

製品および更新情報は、下記の情報あるいは挿し紙を参照ください。

<https://jpn.nec.com/nx7700x/>

GZS-001765-001-00 2024年3月 第3版 © NEC Corporation 2022-2024

# <span id="page-1-0"></span>本製品の説明書

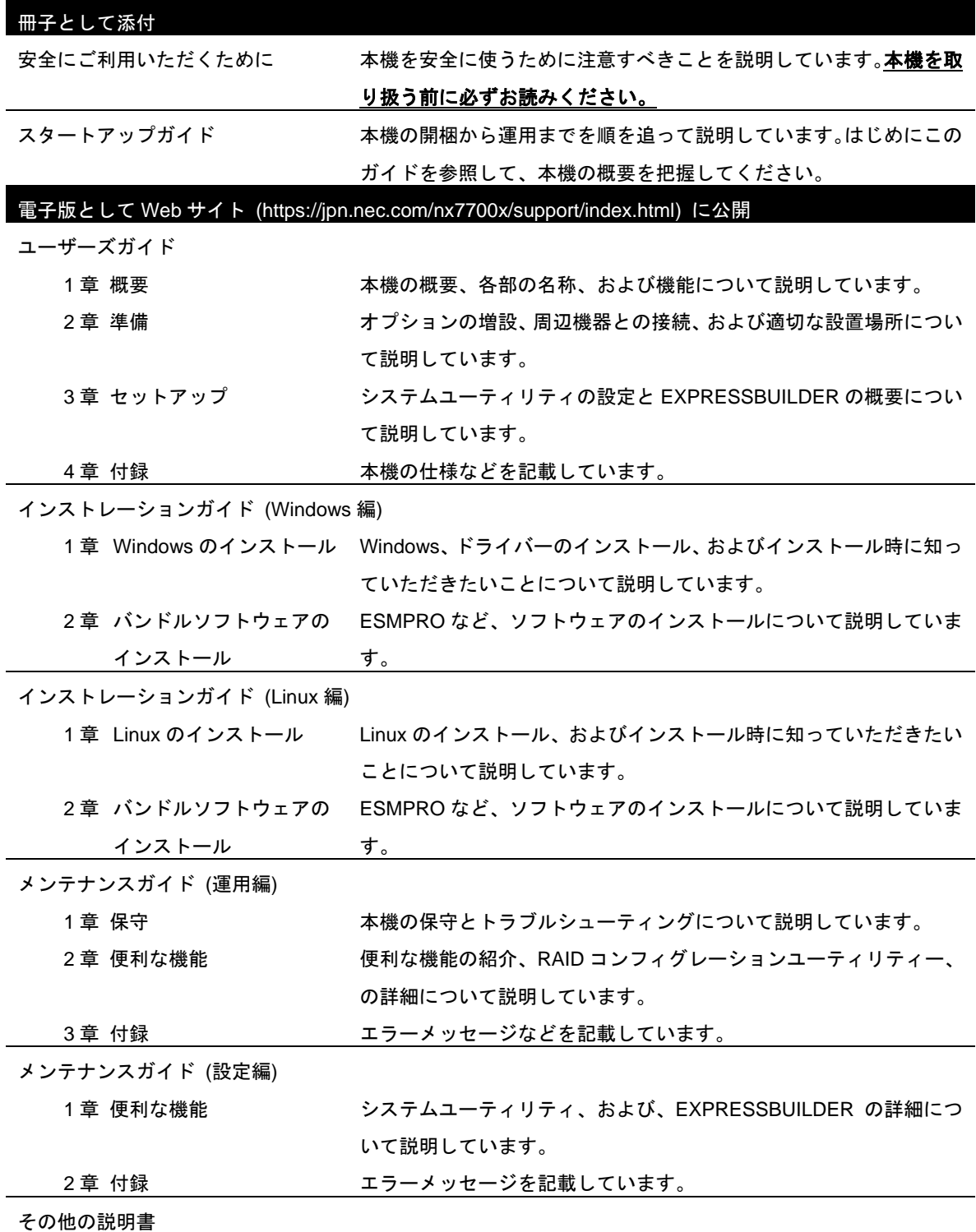

ESMPRO の操作方法など、詳細な情報を提供しています。

### <span id="page-2-0"></span>次  $\blacksquare$

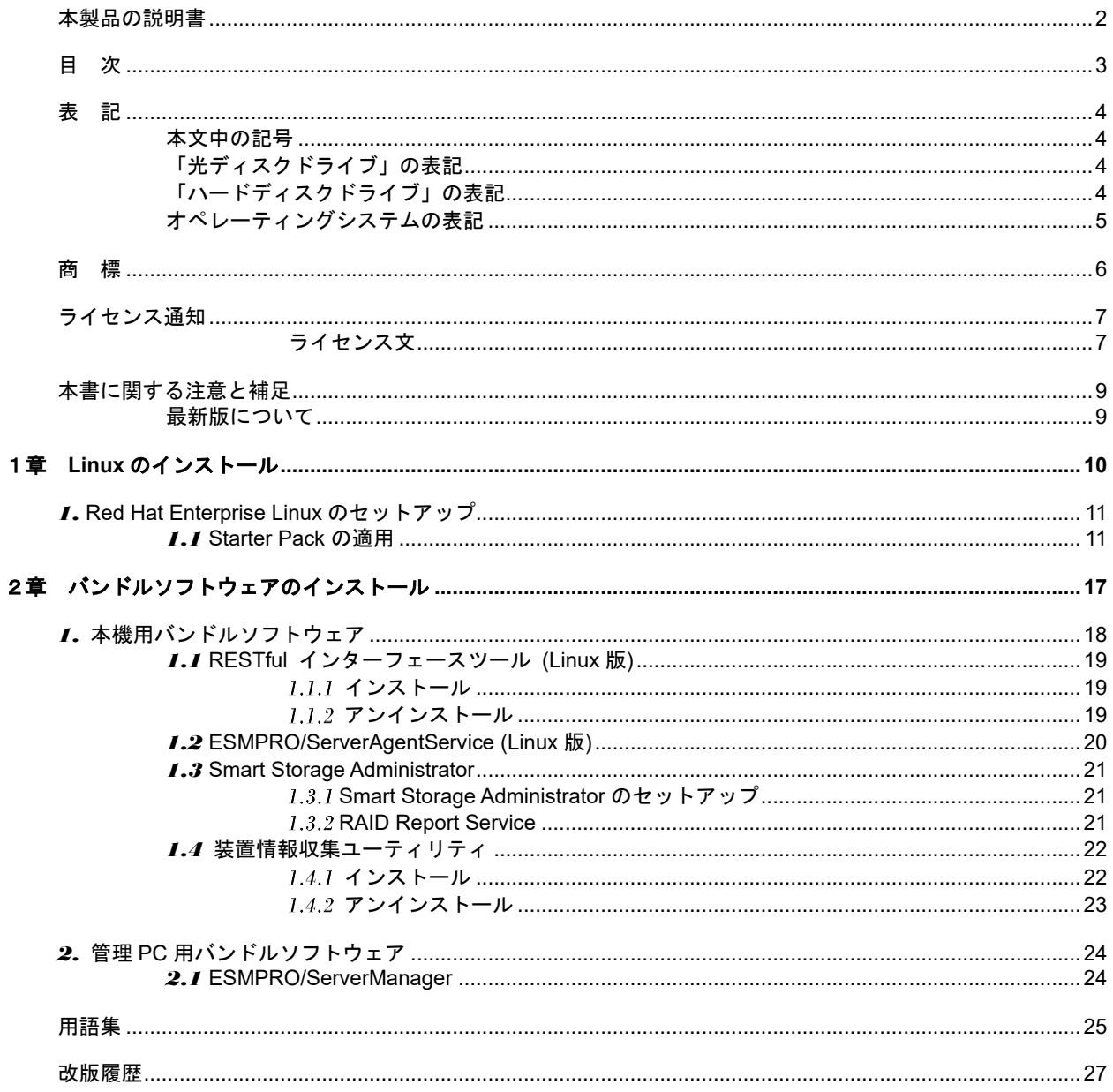

## <span id="page-3-0"></span>表 記

## <span id="page-3-1"></span>本文中の記号

本書では安全にかかわる注意記号のほかに 3 種類の記号を使用しています。これらの記号は、次のような意味 をもちます。

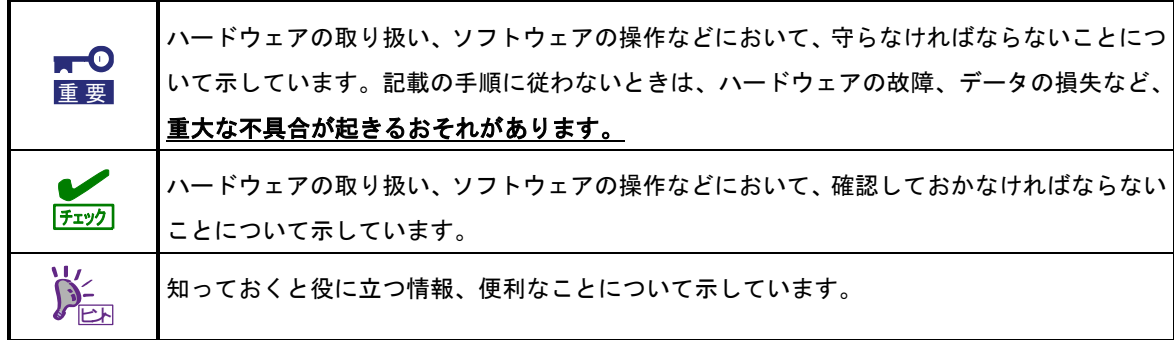

## <span id="page-3-2"></span>「光ディスクドライブ」の表記

本機は、購入時のオーダーによって以下のいずれかのドライブを装備できます。本書では、これらのドライブ を「光ディスクドライブ」と記載しています。

- DVD-ROM ドライブ
- 仮想メディアドライブ

## <span id="page-3-3"></span>「ハードディスクドライブ」の表記

本書で記載のハードディスクドライブとは、特に記載のない限り以下のいずれかを意味します。

- ハードディスクドライブ(HDD)
- ソリッドステートドライブ(SSD)

# <span id="page-4-0"></span>オペレーティングシステムの表記

### 本書では、**Linux** オペレーティングシステムを次のように表記します。

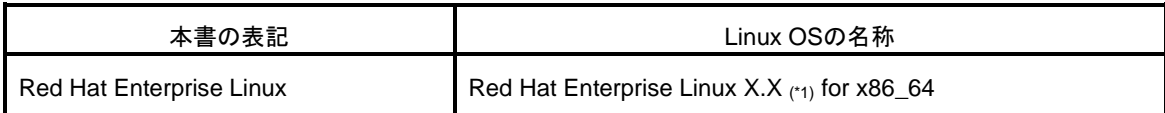

(\*1) X.X は、Red Hat Enterprise Linux のバーションです。適宜読み替えてください。

## <span id="page-5-0"></span>商 標

EXPRESSBUILDER、およびESMPROは日本電気株式会社の登録商標です。

Microsoft、Windows、Windows Serverは米国Microsoft Corporationの米国およびその他の国における登録商標または 商標です。

Intel、Xeonは米国Intel Corporationの登録商標です。

Linux®は、Linus Torvalds氏の日本およびその他の国における商標または登録商標です。

Red Hat®、Red Hat Enterprise Linuxは、米国Red Hat, Inc.の米国およびその他の国における商標または登録商標です。

その他、記載の会社名および商品名は各社の商標または登録商標です。

# <span id="page-6-0"></span>ライセンス通知

本製品の一部(システム ROM)には、下記ライセンスのオープンソースソフトウェアが含まれています。

- ⚫ UEFI EDK2 License
- ⚫ The MIT License Agreement
- ⚫ PNG Graphics File Format Software End User License Agreement
- zlib End User License Agreement

## <span id="page-6-1"></span>ライセンス文

#### **UEFI EDK2 License**

UEFI EDK2 Open Source License

Copyright (c) 2012, Intel Corporation. All rights reserved.

Redistribution and use in source and binary forms, with or without modification, are permitted provided that the following conditions are met:

- \* Redistributions of source code must retain the above copyright notice, this list of conditions and the following disclaimer.
- \* Redistributions in binary form must reproduce the above copyright notice, this list of conditions and the following disclaimer in the documentation and/or other materials provided with the distribution.

THIS SOFTWARE IS PROVIDED BY THE COPYRIGHT HOLDERS AND CONTRIBUTORS "AS IS" AND ANY EXPRESS OR IMPLIED WARRANTIES, INCLUDING, BUT NOT LIMITED TO, THE IMPLIED WARRANTIES OF MERCHANTABILITY AND FITNESS FOR A PARTICULAR PURPOSE ARE DISCLAIMED. IN NO EVENT SHALL THE COPYRIGHT HOLDER OR CONTRIBUTORS BE LIABLE FOR ANY DIRECT, INDIRECT, INCIDENTAL, SPECIAL, EXEMPLARY, OR CONSEQUENTIAL DAMAGES (INCLUDING, BUT NOT LIMITED TO, PROCUREMENT OF SUBSTITUTE GOODS OR SERVICES; LOSS OF USE, DATA, OR PROFITS; OR BUSINESS INTERRUPTION) HOWEVER CAUSED AND ON ANY THEORY OF LIABILITY, WHETHER IN CONTRACT, STRICT LIABILITY, OR TORT (INCLUDING NEGLIGENCE OR OTHERWISE) ARISING IN ANY WAY OUT OF THE USE OF THIS SOFTWARE, EVEN IF ADVISED OF THE POSSIBILITY OF SUCH DAMAGE.

======================================================================

UEFI FAT File System Driver Open Source License

Copyright (c) 2006, Intel Corporation. All rights reserved.

Redistribution and use in source and binary forms, with or without modification, are permitted provided that the following conditions are met:

- . Redistributions of source code must retain the above copyright notice, this list of conditions and the following disclaimer.
- . Redistributions in binary form must reproduce the above copyright notice, this list of conditions and the following disclaimer in the documentation and/or other materials provided with the distribution.
- . Neither the name of Intel nor the names of its contributors may be used to endorse or promote products derived from this software without specific prior written permission.

THIS SOFTWARE IS PROVIDED BY THE COPYRIGHT HOLDERS AND CONTRIBUTORS "AS IS" AND ANY EXPRESS OR IMPLIED WARRANTIES, INCLUDING, BUT NOT LIMITED TO, THE IMPLIED WARRANTIES OF MERCHANTABILITY AND FITNESS FOR A PARTICULAR PURPOSE ARE DISCLAIMED. IN NO EVENT SHALL THE COPYRIGHT OWNER OR CONTRIBUTORS BE LIABLE FOR ANY DIRECT, INDIRECT, INCIDENTAL, SPECIAL, EXEMPLARY, OR CONSEQUENTIAL DAMAGES (INCLUDING, BUT NOT LIMITED TO, PROCUREMENT OF SUBSTITUTE GOODS OR SERVICES; LOSS OF USE, DATA, OR PROFITS; OR BUSINESS INTERRUPTION) HOWEVER CAUSED AND ON ANY THEORY OF LIABILITY, WHETHER IN CONTRACT, STRICT LIABILITY, OR TORT (INCLUDING NEGLIGENCE OR OTHERWISE) ARISING IN ANY WAY OUT OF THE USE OF THIS SOFTWARE, EVEN IF ADVISED OF THE POSSIBILITY OF SUCH DAMAGE.

Additional terms: In addition to the forgoing, redistribution and use of the code is conditioned upon the FAT 32 File System Driver and all derivative works thereof being used for and designed only to read and/or write to a file system that is directly managed by Intel's Extensible Firmware Initiative (EFI) Specification v. 1.0 and later and/or the Unified Extensible Firmware Interface (UEFI) Forum's UEFI Specifications v.2.0 and later (together the "UEFI Specifications"); only as necessary to emulate an implementation of the UEFI Specifications; and to create firmware, applications, utilities and/or drivers.

======================================================================

### **The MIT License Agreement**

The MIT License

Copyright (c) <year> <copyright holders>

Permission is hereby granted, free of charge, to any person obtaining a copy of this software and associated documentation files (the "Software"), to deal in the Software without restriction, including without limitation the rights to use, copy, modify, merge, publish, distribute, sublicense, and/or sell copies of the Software, and to permit persons to whom the Software is furnished to do so, subject to the following conditions:

The above copyright notice and this permission notice shall be included in all copies or substantial portions of the Software.

THE SOFTWARE IS PROVIDED "AS IS", WITHOUT WARRANTY OF ANY KIND, EXPRESS OR IMPLIED, INCLUDING BUT NOT LIMITED TO THE WARRANTIES OF MERCHANTABILITY, FITNESS FOR A PARTICULAR PURPOSE AND NONINFRINGEMENT. IN NO EVENT SHALL THE AUTHORS OR COPYRIGHT HOLDERS BE LIABLE FOR ANY CLAIM, DAMAGES OR OTHER LIABILITY, WHETHER IN AN ACTION OF CONTRACT, TORT OR OTHERWISE, ARISING FROM, OUT OF OR IN CONNECTION WITH THE **SOFTWARE** 

OR THE USE OR OTHER DEALINGS IN THE SOFTWARE.

## <span id="page-8-0"></span>本書に関する注意と補足

- **1.** 本書の一部または全部を無断転載することを禁じます。
- **2.** 本書に関しては将来予告なしに変更することがあります。
- **3.** 弊社の許可なく複製、改変することを禁じます。
- **4.** 本書について誤記、記載漏れなどお気づきの点があった場合、弊社担当営業まで連絡してください。
- **5.** 運用した結果の影響については、**4** 項に関わらず弊社は一切責任を負いません。
- **6.** 本書の説明で用いられているサンプル値は、すべて架空のものです。

この説明書は、必要なときすぐに参照できるよう、お手元に置いてください。

## <span id="page-8-1"></span>最新版について

本書は作成日時点の情報をもとに作られており、画面イメージ、メッセージ、または手順などが実際のものと 異なることがあります。 変更されているときは適宜読み替えてください。また、説明書の最新版は、次の Web サイトからダウンロードできます。

https://jpn.nec.com/nx7700x/support/index.html

対象装置のマニュアルを参照願います。

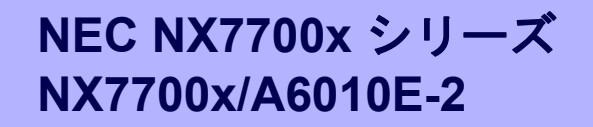

# **Linux** のインストール

**1**

セットアップの手順について説明します。ここで説明する内容をよく読んで、正しくセットアップしてくださ い。

**1. Red Hat Enterprise Linux** のセットアップ Red Hat Enterprise Linux のセットアップ方法について説明しています。

## *1.* **Red Hat Enterprise Linux** のセットアップ

Red Hat Enterprise Linux のセットアップに関しては、

「Enterprise Linux with Dependable Support (MC SCOPE CD メディア)」に含まれる

「NEC NX7700x シリーズ Red Hat Enterprise Linux X.X (\*1) インストレーションガイド」を参照ください。

(\*1) X.X は、Red Hat Enterprise Linux のバーションです。適宜読み替えてください。

尚、「NEC NX7700x シリーズ Red Hat Enterprise Linux X.X (\*1) インストレーションガイド」に記載されてい る Starter Pack の適用(インストール)については、本書の「1 章 (1.1 Starter Pack の適用)」を参照願いま す。

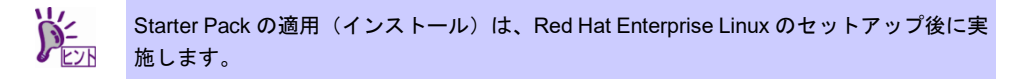

## *1.1* **Starter Pack** の適用

Starter Pack の適用方法について記載します。

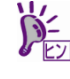

以下の手順は、光ディスクドライブのマウント元を"/dev/sr0"、マウント先を "/media/cdrom"として説明します。 マウント元及びマウント先が異なる場合は、適宜読み替えてください。 環境により光ディスクドライブが自動マウントされる場合があります。その場合は、マウ ントの必要はありません。 マウントポイントが判らない場合は、mount コマンドの結果から確認できます。 # mount /dev/sda2 on / type ext4 (rw) …中略… /dev/sr0 on /media/disk type iso9660 {ro,nosuid,nodev,uhelper=udisks,uid=0,gid=0… type が iso9660 のデバイス(/dev/sr0)がマウントされた DVD となり、マウントポイントは "/media/disk"です。type が udf となる場合もあります。 Iso9660 は光ディスク(CD,DVD)のファイルシステムです。 Universal Disk Format(udf)は光ディスクのファイルシステムです。 尚、リモートコンソールの仮想ドライブも使用できます。 リモートコンソールおよび仮想ドライブの詳細は、「iLO 5 ユーザーズガイド」を参照し てください。 **OS** のインストールメディアに含まれる **pciutils(x86\_64)**、**unzip(x86\_64)**、 重要 **lsof(x86\_64)**、**json-c(x86\_64)**パッケージがインストールされていない場合、**Starter Pack** を正常に適用できないことがあります。 **Starter Pack** を適用する前に **yum** などで該当パッケージをあらかじめインストールして ください。 適用例**: # yum install pciutils**

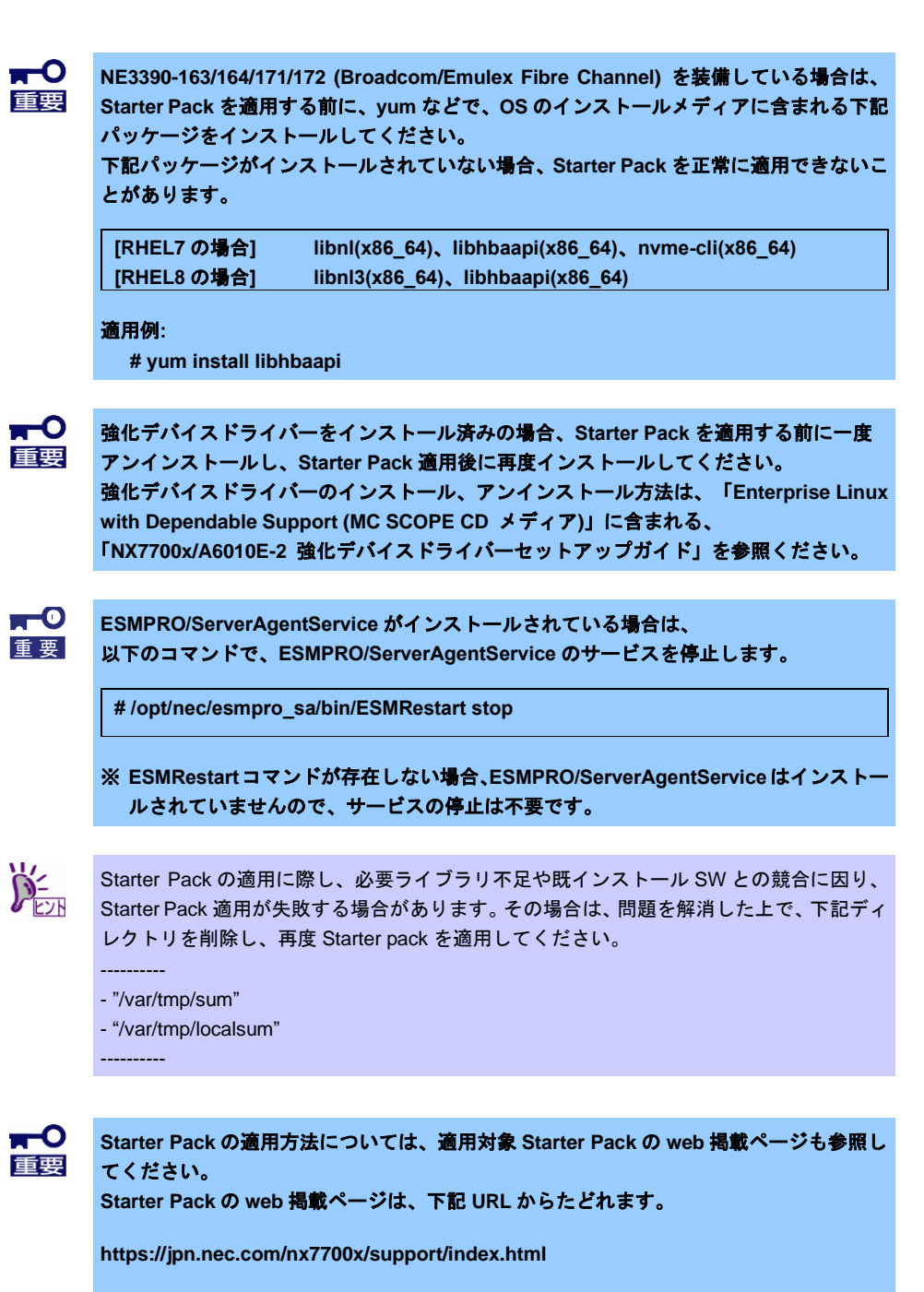

**Starter Pack web** 掲載ページに記載されている **Starter Pack** 適用方法と下記 **Starter Pack** 適用方法が異なる場合には、**Starter Pack web** 掲載ページに記載されている **Starter Pack** 適用方法に従ってください。

【**Starter Pack (S8.80-005.01)** をご使用の場合】

- 1. 光ディスクドライブに「Starter Pack」DVD をセットします。
- 2. root ユーザーでログインします。 以降、コンソール端末で操作してください。
- 3. マウントポイントを作成します。 作成済みの場合は、本操作は不要です。

# mkdir /media/cdrom

4. Starter Pack をマウントします。

# mount -r -t iso9660 /dev/sr0 /media/cdrom

5. smartupdate ディレクトリへ移動します。

# cd /media/cdrom/packages/

- 6. 以下のコマンドを実行します。
	- ※ smartupdate コマンド実行中、次のエラーメッセージが出力される場合がありますが、特に影響ない ため無視してください。 dracut[xxxxx]: Failed to install module qedr dracut[xxxxx]: Failed to install module iavf

# ./clean-cache.sh

- --> "Are you sure you want to delete SUM cache files?" の問い合わせには、"y" を入力します。
- --> "Press Enter to continue" の問い合わせには、Enter キーを押します。

# ./smartupdate --s --softwareonly --ignore\_tpm --ignore\_warnings

7. OS を再起動します。

# systemctl reboot

【**Starter Pack (S8.80-005.03** ~ **S8.80-005.08)** をご使用の場合】

- 1. 光ディスクドライブに「Starter Pack」DVD をセットします。
- 2. root ユーザーでログインします。 以降、コンソール端末で操作してください。
- 3. マウントポイントを作成します。 作成済みの場合は、本操作は不要です。

# mkdir /media/cdrom

4. Starter Pack をマウントします。

# mount -r -t iso9660 /dev/sr0 /media/cdrom

5. smartupdate ディレクトリへ移動します。

# cd /media/cdrom/packages/

- 6. 以下のコマンドを実行します。
	- ※ smartupdate コマンド実行中、次のエラーメッセージが出力される場合がありますが、特に影響ない ため無視してください。 dracut[xxxxx]: Failed to install module qedr dracut[xxxxx]: Failed to install module iavf qede 0000:xx:xx.x: Direct firmware load for xxtestdummy.bin failed with error -2 [qed\_nvm\_flash:xxxx(ethX)]Failed to find 'xxtestdummy.bin' [qed\_dbg\_dump:xxxx(ethX)]Collecting a debug feature ["xxxxxxxx"]

# ./clean-cache.sh

- --> "Are you sure you want to delete SUM cache files?" の問い合わせには、"y" を入力します。
- --> "Press Enter to continue" の問い合わせには、Enter キーを押します。

# ./smartupdate --s --softwareonly --ignore\_tpm --ignore\_warnings

7. libbnxt re パッケージがインストールされている場合は、以下のコマンドでアンインストールします。

# rpm -e libbnxt\_re

#### 8. OS を再起動します。

# systemctl reboot

【**Starter Pack (S8.80-005.09)** 以降 をご使用の場合】

- 1. root ユーザーで、機種対象上の LinuxOS にログインします。
- 2. 対象機種に FC (NE3390-163/164) を搭載しており、Red Hat Enterprise Linux をご使用される場合、 以下のパッケージをインストールします。
	- ・ [RHEL8 の場合] libnl3、libhbaapi
	- ・ [RHEL9 の場合] (不要)
- 3. 対象機種に RAID (NE3303-190/191/201/237/238/239) を搭載しており、Red Hat Enterprise Linux を ご使用される場合、以下のパッケージをインストールします。
	- ・ [RHEL8 の場合] (不要) ・ [RHEL9 の場合] chkconfig、initscripts
- 4. ESMPRO/ServerAgentService がインストールされている場合は、以下のコマンドを実行し、 ESMPRO/ServerAgentService のサービスを停止します。 (引数に "stop" を指定して、ESMRestart コマンドを実行します)。

# /opt/nec/esmpro\_sa/bin/ESMRestart stop

- (注) ESMRestart コマンドが存在しない場合、ESMPRO/ServerAgentService はインストールされていま せんので、サービスの停止は不要です。
- 5. 光ディスクドライブに「Starter Pack」DVD をセットします。
- 6. root ユーザーでログインします。 以降、コンソール端末で操作してください。
- 7. マウントポイントを作成します。 作成済みの場合は、本操作は不要です。

# mkdir /media/cdrom

8. Starter Pack をマウントします。

# mount -r -t iso9660 /dev/sr0 /media/cdrom

9. smartupdate ディレクトリへ移動します。

# cd /media/cdrom/packages/

- 10. 以下のコマンドを実行します。
	- ※ smartupdate コマンド実行中、次のエラーメッセージが出力される場合がありますが、特に影響ない ため無視してください。

dracut[xxxxx]: Failed to install module qedr dracut[xxxxx]: Failed to install module iavf qede 0000:xx:xx.x: Direct firmware load for xxtestdummy.bin failed with error -2 [qed\_nvm\_flash:xxxx(ethX)]Failed to find 'xxtestdummy.bin' [qed\_dbg\_dump:xxxx(ethX)]Collecting a debug feature ["xxxxxxxx"] [qed\_dbg\_nvm\_image:xxxx(ethX)]Collecting a debug feature ["xxxxxxxx"]

# ./clean-cache.sh

- --> "Are you sure you want to delete SUM cache files?" の問い合わせには、"y" を入力します。
- --> "Press Enter to continue" の問い合わせには、Enter キーを押します。

# ./smartupdate --s --softwareonly --ignore\_tpm --ignore\_warnings

11. libbnxt\_re パッケージがインストールされている場合は、以下のコマンドでアンインストールします。

# rpm -e libbnxt\_re

12. OS を再起動します。

# systemctl reboot

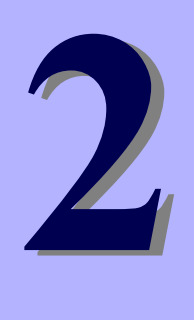

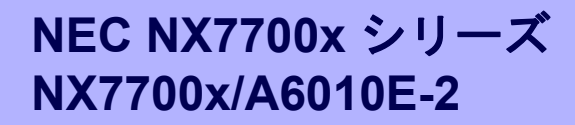

# バンドルソフトウェアのインストール

本機のバンドルソフトウェアと、そのインストールについて簡単に説明します。

- **1.** 本機用バンドルソフトウェア 本機にインストールするバンドルソフトウェアについて説明しています。
- **2.** 管理**PC**用バンドルソフトウェア 本機を監視、管理する「管理PC」にインストールするバンドルソフトウェアについて説明しています。

# *1.* 本機用バンドルソフトウェア

Linux OS をインストールした後、Starter Pack または Web サイトからダウンロードしてソフトウェアを個別 にインストールします。詳細は、各ソフトウェアの説明書を参照してください。

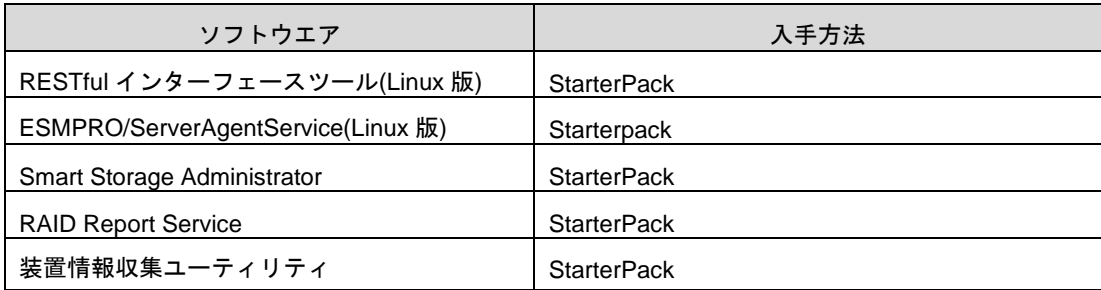

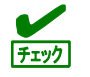

下表の通り、Starter Pack バージョンに依り、本機用バンドルソフトウェアの Starter Pack 内収録ディレクト リが異なります。

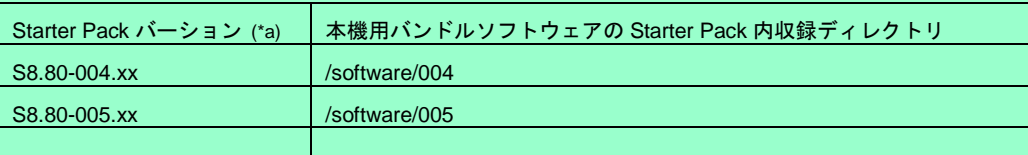

(\*a) "xx"は任意の数字を表します。

本章内では、上表の"本機用バンドルソフトウェアの Starter Pack 内収録ディレクトリ"を"**{**収録親ディレクト リ**}**"と表記しますので、適宜読み替えてください。

### *1.1* **RESTful** インターフェースツール **(Linux** 版**)**

RESTful インターフェースツールは、iLO RESTful API を使用してシステムを管理することができるコマンド ラインインターフェースツールです。 装置情報収集ユーティリティをご使用の場合は、本ツールのインストールが必要です。

### インストール

次の手順に従ってインストールしてください。

- 1. OS が起動した後、「Starter Pack」DVD を光ディスクドライブに挿入します。
- 2. Starter Pack の以下のディレクトリに格納されている zip ファイルを任意のディレクトリにコピー し展開する。 [収録ディレクトリ] /{収録親ディレクトリ}**/**lnx/pp/restful
- 3. zip ファイルを展開したディレクトリ内に、以下のファイルがあることを確認してください。 ・ilorest\_inst.sh:インストーラ ・ilorest- X.X-ZZZ.x86\_64.rpm:インストールパッケージ ※ X.X = ilorest バージョン、ZZZ = インストールパッケージバージョン
- 4. コンソールから以下の方法でインストーラーを実行し、インストールを行います。 # sh ilorest\_inst.sh
- 5. OS を再起動します。 # systemctl reboot

### 1.1.2 アンインストール

次の手順に従ってアンインストールできます。

1. 次のコマンドを実行し、当該ツールがインストールされていること、及び当該ツールのパッケージ名 を確認します。

# rpm -qa | grep ilorest

当該ツールがインストールされていれば、当該ツールのパッケージ名が表示されます。

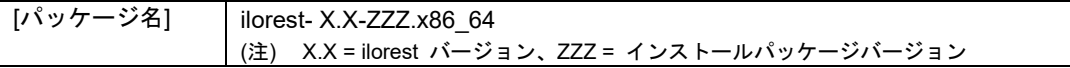

2. 次のコマンドを実行し、当該ツールをアンインストールします。

# rpm -e <パッケージ名>

### *1.2* **ESMPRO/ServerAgentService (Linux** 版**)**

ESMPRO/ServerAgentService (Linux 版)は本機を監視するソフトウェアです。 インストールするには、ハードディスクドライブに 75MB 以上の空き容量が必要です。

Starter Pack の以下のディレクトリに格納されている「ESMPRO/ServerAgentService インストレーションガ イド(Linux 編)」を参照して、ESMPRO/ServerAgentService をインストールしてください。

[収録ディレクトリ] インストレーションガイド /{収録親ディレクトリ}**/doc/pdf** プログラム /{収録親ディレクトリ}**/lnx/pp/esmpro\_sas**

ESMPRO/ServerAgentService (Linux 版)がインストールされているか確認するには、次のコマンドを実行して ください。

# rpm -qa | grep Esmpro-Provider

次のように、Esmpro-Provider パッケージが表示された場合、インストール済みであることを意味します。

Esmpro-Provider-"バージョン情報"

なお、ESMPRO/ServerAgentService (Linux 版)をインストールすることで、エクスプレス通報サービスも併せ てインストールされます。

### *1.3* **Smart Storage Administrator**

Smart Storage Administrator は、以下の RAID コントローラーの管理、監視を行うアプリケーションです。 RAID 障害等が発生した場合は、RAID Report Service により、通知するサービスを提供します。

- NE3303-190 RAID コントローラー(2GB, RAID 0/1/5/6)
- NE3303-191 RAID コントローラー(4GB, RAID 0/1/5/6)
- NE3303-201 RAID コントローラー(2GB, RAID 0/1/5/6)
- NE3303-237 RAID コントローラー(4GB, RAID 0/1/5/6)
- NE3303-238 RAID コントローラー(8GB, RAID 0/1/5/6)

Smart Storage Administrator および RAID Report Service のインストール、操作方法、および機能については、 以下のページに掲載している「Smart Storage Administrator ユーザーガイド」を参照してください。 [\(https://www.support.nec.co.jp/View.aspx?id=3170102105\)](https://www.support.nec.co.jp/View.aspx?id=3170102105)

技術情報については Universal RAID Utility/RAID 通報サービス・Smart Storage Administrator サポート情報リ ストを参照してください。

[\(https://www.support.nec.co.jp/View.aspx?id=3140103134\)](https://www.support.nec.co.jp/View.aspx?id=3140103134)

「Smart Storage Administrator ユーザーガイド」に記載している Smart Storage Administrator の動作環境(オペ レーティングシステムなど)が本機のユーザーズガイドと異なるときは、本機のユーザーズガイドの記述を優先 してください。

### **Smart Storage Administrator** のセットアップ

#### **(1) Starter Pack** からのセットアップ

オプションまたは Web からダウンロードした Starter Pack からインストールする場合、「Smart Storage Administrator ユーザーガイド」を参照してインストールしてください。

### **(2)** セットアッププログラム

Web からダウンロードした Smart Storage Administrator をインストールする場合、「Smart Storage Administrator ユーザーガイド」を参照してインストールしてください。

### **1.3.2 RAID Report Service**

RAID Report Service は、RAID の状態を監視し、障害等発生を通知するサービスです。 RAID Report Service のインストール、操作方法、および機能については、「Smart Storage Administrator ユー ザーガイド」を参照してください。

## *1.4* 装置情報収集ユーティリティ

「装置情報収集ユーティリティ」は、保守などの目的でサーバーの各種情報を採取できます。

### インストール

次の手順に従ってインストールしてください。

- 1. OS が起動した後、「Starter Pack」DVD を光ディスクドライブに挿入します。
- 2. Starter Pack の以下のディレクトリに格納された zip ファイルを展開し、本ユーティリティのイン ストールイメージ(ezclct.tar.gz)とインストーラー(ezclct\_inst.sh)をインストールしたい任意のディレ クトリにコピーしてください。

[収録ディレクトリ] /{収録親ディレクトリ}/lnx/pp/ezclct

3. コンソールからインストーラーのシェルを実行してインストールを始めます。以降はインストー ラーのメッセージに従ってインストールしてください。

本ユーティリティを新規でインストールする場合は、カレントディレクトリ配下に ezclctディレク トリを作成し、インストールします。更新インストールの場合は、既存のインストールディレクト リにインストールします。

```
# cd /foo
# 1sezclct_inst.sh ezclct.tar.gz
# sh ezclct inst.sh
# ls
ezclct ezclct_inst.sh ezclct.tar.gz
 ↑このディレクトリ配下にインストールされる
```
● root 権限を持ったユーザーでシステムにログインしてください。

- インストール先パーティションの空き容量が 3.5GB 以上あることを確認してください。
- 「装置情報収集ユーティリティ」をインストールすると、/etc/ezclct/ezclct\_path が作 成されます。インストール状況の確認は、/etc/ezclct/ezclct\_path の有無を確認してく ださい。
- 本ツールにて装置情報の収集を行うには、RESTful インターフェースツールのインス トールが必要です。インストールされていない場合、保守で必要なログが採取されない 可能性があります。

## 1.4.2 アンインストール

本ユーティリティのインストールディレクトリ配下の ez\_uninst.shを実行してください。

インストール時にインストーラーが作成した ezclct ディレクトリごと削除します。

# cd /foo # ls ezclct # ezclct/ez\_uninst.sh # ls #

↑ezclct ディレクトリごと削除される

# *2.* 管理 **PC** 用バンドルソフトウェア

本機をネットワークから管理する「管理 PC」を構築するために必要なソフトウェアについて説明します。

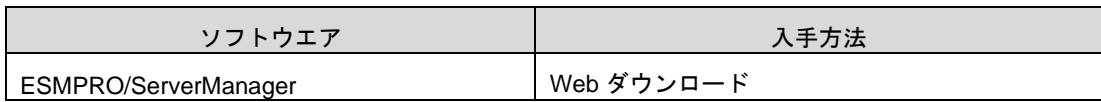

### *2.1* **ESMPRO/ServerManager**

ESMPRO/ServerManager は、本機のハードウェアをリモートから管理、監視できます(Windows 版のみ対応、 Linux 版は非対応)。

これらの機能を使うには、本機へ ESMPRO/ServerAgentService など、本機用ソフトウェアをインストールし てください。

ESMPRO/ServerManager のインストーラー、およびマニュアルは、以下の Web サイトからダウンロードでき ます。

<https://jpn.nec.com/esmsm/download.html>

ESMPRO/ServerManager の動作環境、管理 PC へのインストール方法については、「ESMPRO/ServerManager インストレーションガイド」を参照してください。

# 用語集

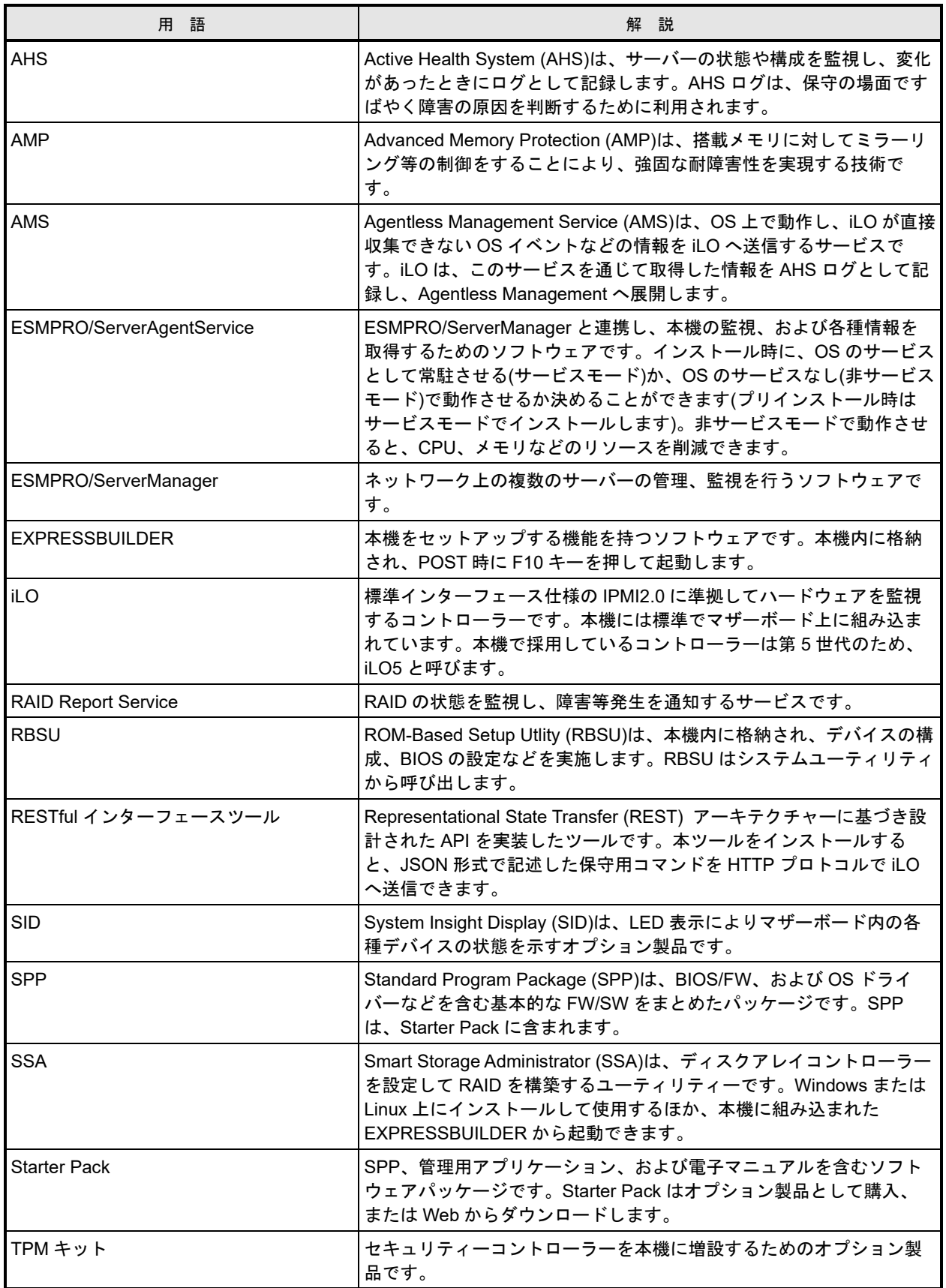

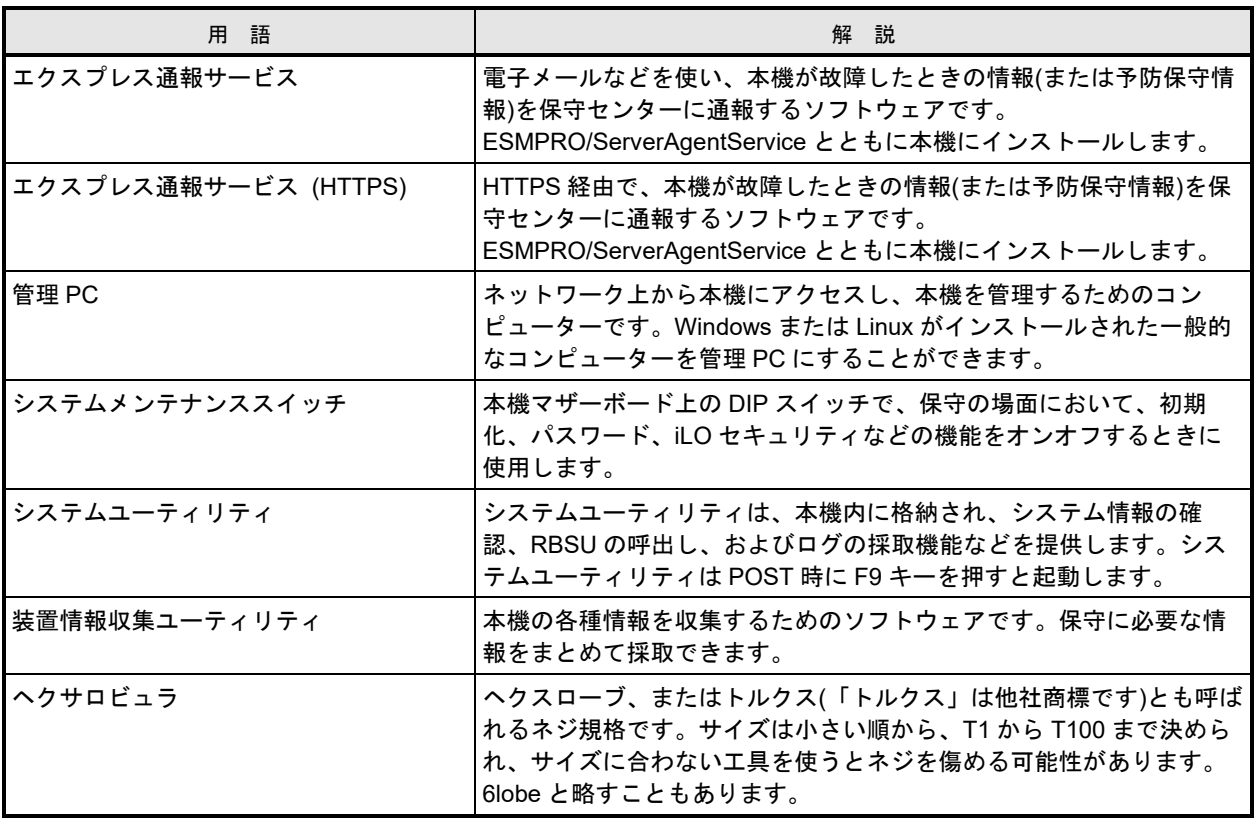

# 改版履歴

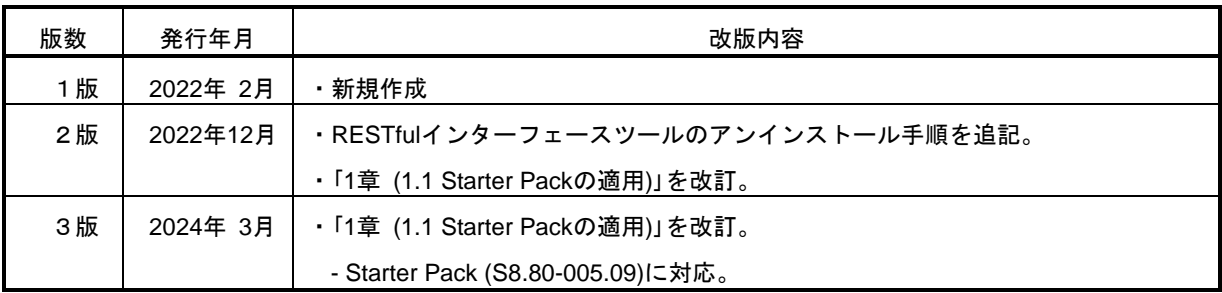

NEC NX7700x サーバ

NX7700x/A6010E-2

インストレーションガイド(Linux 編)

2024 年 3 月 第 3 版 日 本 電 気 株 式 会 社 東京都港区芝五丁目 7 番 1 号 TEL (03) 3454-1111 (大代表)

落丁、乱丁はお取り替えいたします © NEC Corporation 2022-2024 日本電気株式会社の許可なく複製・改変などを行うことはできません。